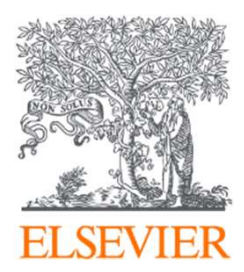

## Register Instruction<br>Jessica Yan<br><sub>Oct, 2019</sub> ClinicalKey Student<br>
ESEVIER<br>
Register Instruction Register Instruction

Jessica Yan

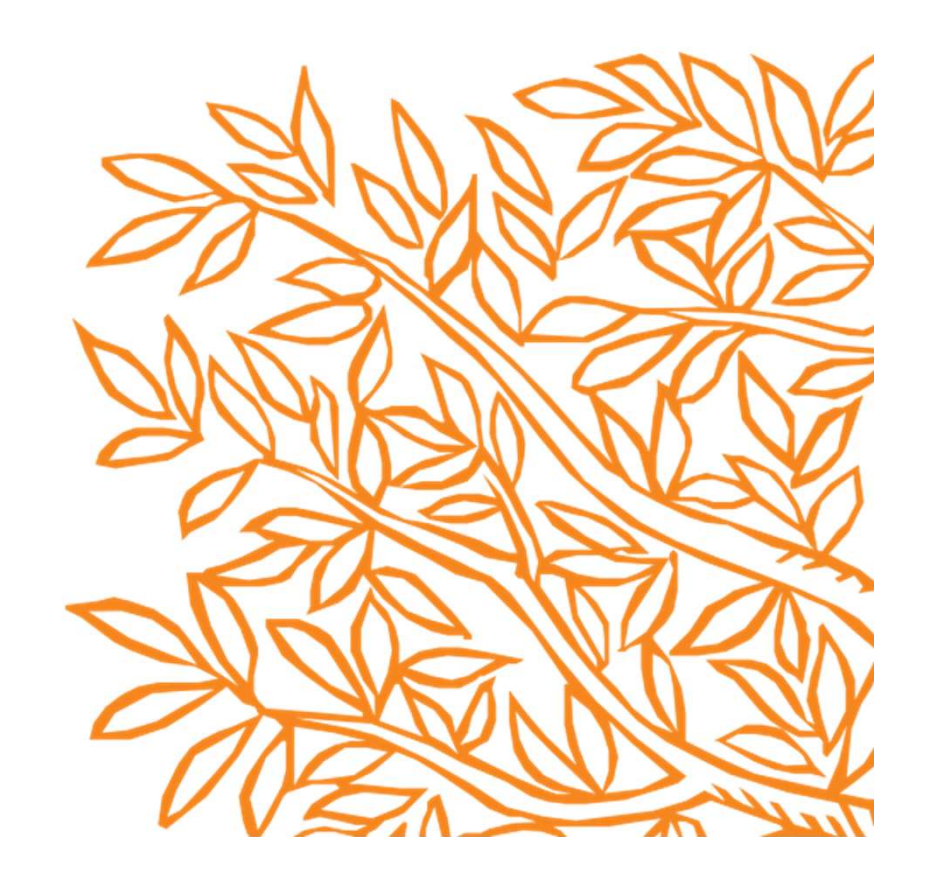

ClinicalKey Student is an interactive education platform that supports students and<br>faculty with comprehensive learning tools and trusted medical content<br>
Create your account faculty with comprehensive learning tools and trusted medical content

## Create your account

• Go to www.clinicalkey.com/student from within your institution's network

ClinicalKey<sup>®</sup> Student

**3** Get Support

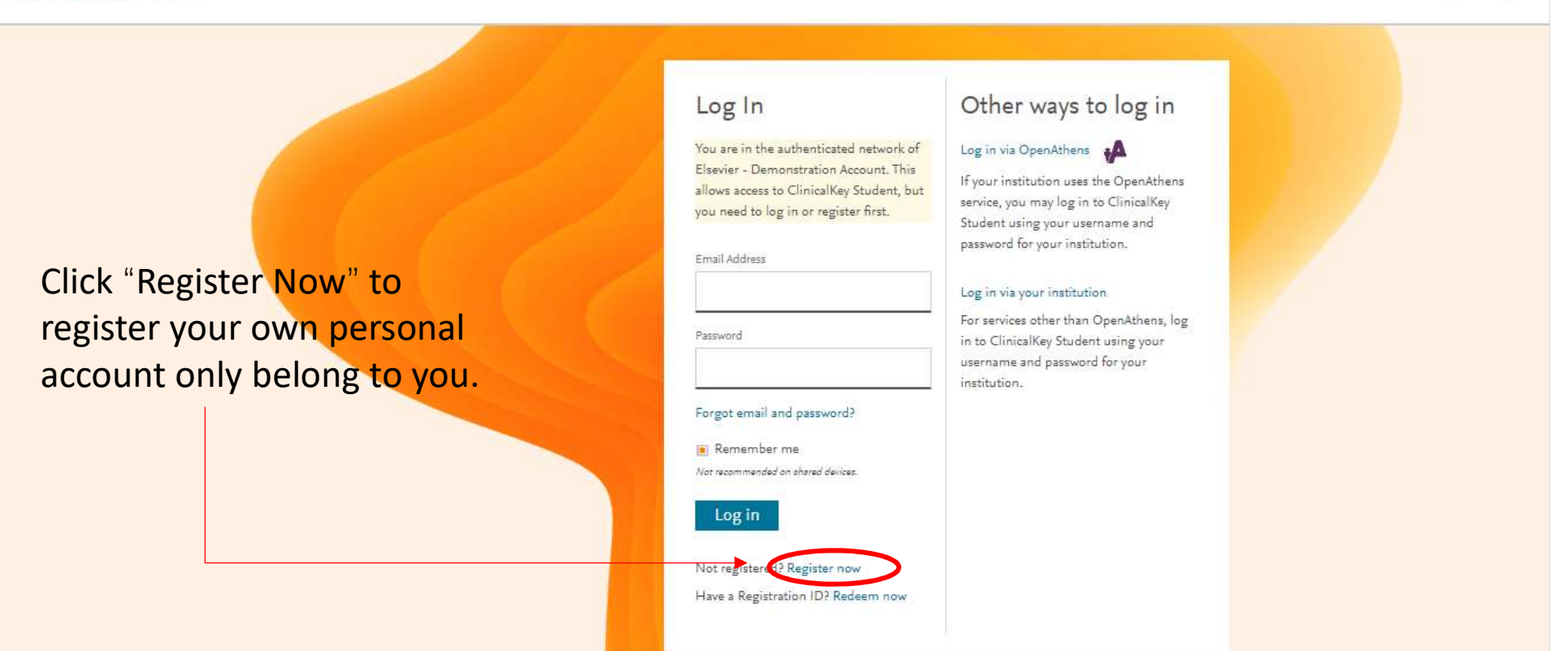

After Completing below operation, please return ClinicalKey Student HOME page,<br>
you can use new "Email Address" and "Password" to log in successfully.<br>
Complete your register info you can use new "Email Address" and "Password" to log in successfully.

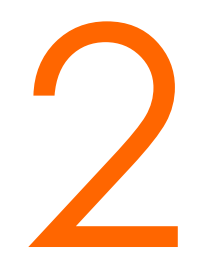

## Complete your register info

• Fill in your "First Name", " Last Name", "Email Address" and "Password" in Latin letter, and click "Register" Button.

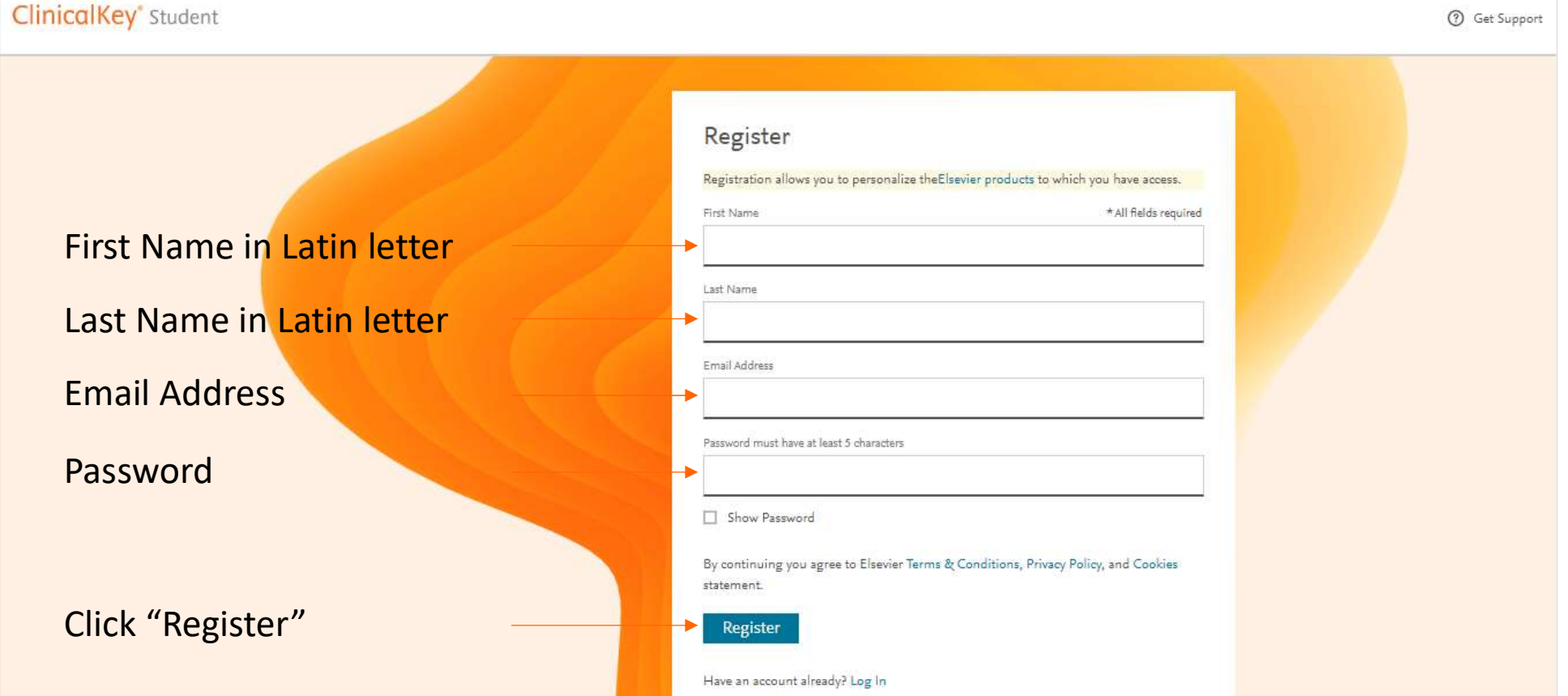